## **Daftar Pustaka**

- [1] A. Ahmad, "Mengenal Artificial Intelligence, Machine Learning, Neural Network, dan Deep Learning," *J. Teknol. Indones.*, no. October, p. 3, 2017.
- [2] C. Purnamaningsih, R. Saptono, and A. Aziz, "Pemanfaatan Metode K-Means Clustering dalam Penentuan Penjurusan Siswa SMA," *J. Teknol. Inf. ITSmart*, vol. 3, no. 1, p. 27, 2016.
- [3] S. Hadianti and D. Riana, "Segmentasi Citra Bemisia Tabaci Menggunakan Metode K-Means," *Semin. Nas. Inov. dan Tren*, p. 2018, 2018.
- [4] H. Eum, J. Bae, C. Yoon, and E. Kim, "Ship Detection Using Edge-Based Segmentation and Histogram of Oriented Gradient with Ship Size Ratio," *Int. J. Fuzzy Log. Intell. Syst.*, vol. 15, no. 4, pp. 251–259, 2016.
- [5] S. Desmanto, Irwan, and R. Angreni, "Penerapan Algoritma K-Means Clustering Untuk Pengelompokkan Citra Digital Dengan Ekstraksi Fitur Warna RGB," *J. Inform. dan Apl.*, vol. 1, no. x, pp. 1–9, 2015.
- [6] N. Dhanachandra, K. Manglem, and Y. J. Chanu, "Image Segmentation Using K-means Clustering Algorithm and Subtractive Clustering Algorithm," *Procedia Comput. Sci.*, vol. 54, pp. 764–771, 2015.
- [7] M. Riadi, "Pengolahan Citra Digital KajianPustaka.com," 2016. [Online]. Available: https://www.kajianpustaka.com/2016/04/pengolahan-citradigital.html. [Accessed: 02-Aug-2019].
- [8] G. Seif, "Clustering Algorithms," 2018. [Online]. Available:

https://towardsdatascience.com/the-5-clustering-algorithms-data-scientistsneed-to-know-a36d136ef68. [Accessed: 02-Aug-2019].

- [9] dkk Nur Ridha Apriyanti, "Algortima K-Means Clustering Dalam Pengolahan Citra Digital Landsat," *Ilmu Komput.*, vol. 02, no. Clustering K-Means, pp. 1–13, 2015.
- [10] J. Morgan, "Differences Between Supervised Learning and Unsupervised Learning | Difference Between | Supervised Learning vs Unsupervised Learning," 2018. [Online]. Available: http://www.differencebetween.net/technology/differences-betweensupervised-learning-and-unsupervised-learning/. [Accessed: 06-Mar-2019].
- [11] Silontong, "Pengertian Transportasi Online, Laut, Darat dan Udara," 2018. [Online]. Available: https://www.silontong.com/2018/02/28/pengertiantransportasi/. [Accessed: 15-Mar-2019].
- [12] Silontong, "Alat Transportasi Laut Tradisional dan Modern," 2017. [Online]. Available: https://www.silontong.com/2017/12/07/alattransportasi-laut-tradisional-modern/. [Accessed: 15-Mar-2019].
- [13] A. S. R. Sinaga;, "Implementasi Teknik Thresholding pada Segmentasi Citra Digital," *Mantik Penusa*, vol. 1, no. 2, p. 49, 2017.
- [14] doavers, "Apa Itu Ekstraksi Fitur pada Citra Digital," 2018. [Online]. Available: https://www.doavers.com/blog/apa-itu-ekstraksi-fitur-padacitra-digital. [Accessed: 16-Jul-2019].

[15] D. Indra, "Pendeteksian tepi objek menggunakan metode gradien," *J. Ilm. Ilk. Vol. 8 Nomor 2*, vol. 8, no. Agustus, pp. 69–75, 2016.

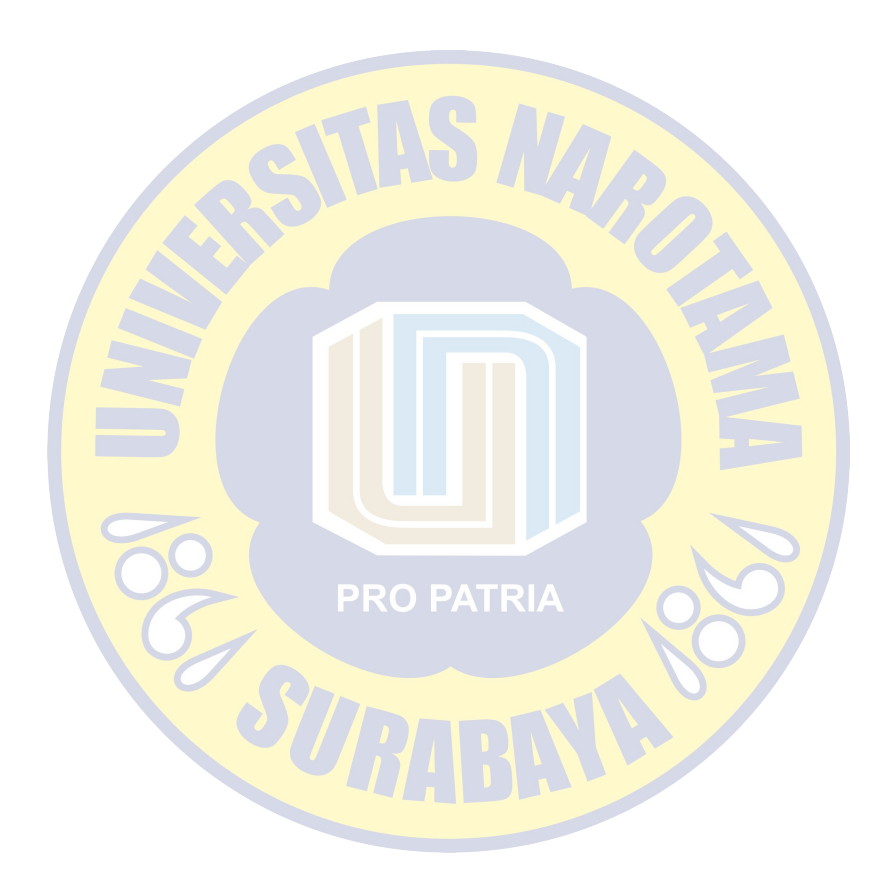

## **LAMPIRAN**

Lampiran 1 : *Source code* Program deteksi tepi menggunakan metode *prewitt* dan *sobel*

#Perintah untuk menjalankan hasil deteksi tepi menggunakan cmd

#C:\Users\Firdaus>cd C:\Skripsi program

#C:\Skripsi program>pythonprewitt.py

import cv2 import numpy as np

 $img = cv2.inread('tingqi/kc2.jpg')$  $gray = cv2.cvtColor(img, cv2.COLOR BGR2GRAY)$ img gaussian =  $cv2.GaussianBlur(qray, (3,3),0)$ 

```
#Operator sobel 
img_sobelx = cv2.Sobel(img_gaussian,cv2.CV_8U,1,0,ksize=5)
img_sobely = cv2.Sobel (img gaussian, cv2.CV_8U,0,1, ksize=5)
img_sobel = img sobelx + img_sobely
```

```
#Operator prewitt 
\text{ker}nelx = np.array([[-1,0,1],[-1,0,1],[-1,0,1]])
kernely = np.array([[1,1,1],[0,0,0],[-1,-1,-1]])img prewittx = cv2.filter2D(img gaussian, -1, kernelx)img prewitty = cv2.filter2D(img gaussian, -1, kernely)
```
cv2.imshow("input citra kapal", img) cv2.imshow("Sobel X", img\_sobelx)

cv2.imshow("Sobel Y", img\_sobely) cv2.imshow("Operator Sobel", img\_sobel) cv2.imshow("Prewitt X", img\_prewittx) cv2.imshow("Prewitt Y", img\_prewitty) cv2.imshow("Operator Prewitt", img\_prewittx + img\_prewitty)

cv2.waitKey(0)

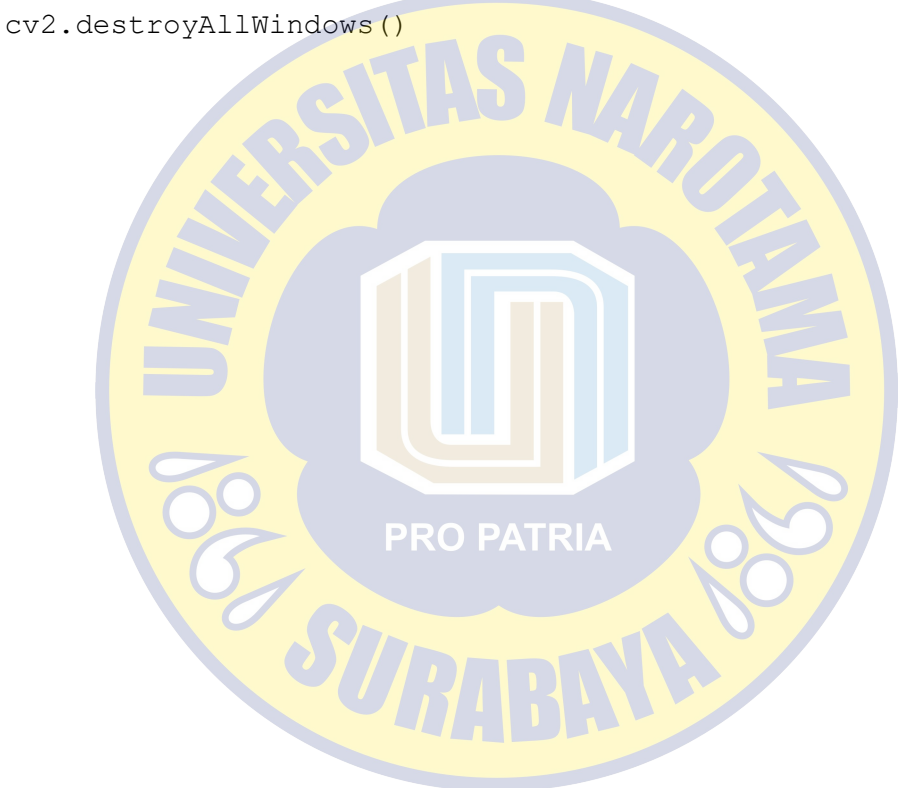

Lampiran 2 : *Source code* segementasi citra kapal menggunakan K-Means

```
#untuk menjalankan hasil segmentasi menggunakan cmd di bawah 
ini
#C:\Users\Firdaus\cd C:\skripsi program 
#C:\skripsi program>python segmentasi-using-kmeans.py -i 
kargo/kargo1.jpg -w 300 -s hsv -c 02 -n 3 -o -f jpg
import numpy as np 
from sklearn.cluster import KMeans 
import argparse 
import cv2 
import datetime 
ap = argparse.ArgumentParser()ap.add argument('-i', '--image', required=True, help='Path
to image file') 
ap.add argument ('-w', '--width', type=int, default=0,
     help='Width to resize image to in pixels') 
ap.add argument('-s', '--color-space', type=str,
default='bgr', 
    help='Color space to use: BGR (default), HSV, Lab, YCrCb
(YCC)')
ap.add argument('-c', '--channels', type=str, default='all',
     help='Channel indices to use for clustering, where 0 is 
the first channel,' 
     + ' 1 is the second channel, etc. E.g., if BGR color 
space is used, "02" ' 
     + 'selects channels B and R. (default "all")') 
ap.add argument('-n', '--num-clusters', type=int, default=3,
     help='Number of clusters for K-means clustering (default 
3, min 2).') 
ap.add_argument('-o', '--output-file', action='store_true', 
     help='Save output image (side-by-side comparison of 
original image and'
```

```
 + ' clustering result) to disk.') 
ap.add argument('-f', '--output-format', type=str,
default='jpg', 
     help='File extension for output image (default jpg)') 
args = vars(ap.parse args())image = cv2.imread(args['image']) 
# Ubah ukuran gambar dan buat salinan dari gambar asli 
if args['width'] > 0:
    height = int (args['width'] // image.shape[1]) *image.shape[0]) 
     image = cv2.resize(image, (args['width'], height),
         interpolation=cv2.INTER_AREA) 
ori\sigma = ima\sigma e \cdot cov()# Ubah ruang warna gambar 
colorSpace = args['color space'].lower()
if colorSpace == 'hsv'iRO PATRIA
    image = cv2.cvtColor(image, cv2.COLOR BGR2HSV)
elif colorSpace == 'ycrcb' or colorSpace == 'ycc':
    image = cv2.cvtColor(image, cv2.COLOR_BGR2YCrCb)
elif colorSpace == 'lab':
     image = cv2.cvtColor(image, cv2.COLOR_BGR2LAB) 
else: 
     colorSpace = 'bgr' # set for file naming purposes 
# Simpan hanya saluran yang dipilih untuk pengelompokan K-
means. 
if args['channels'] != 'all': 
    channels = cv2.split(image) channelIndices = [] 
     for char in args['channels']:
```

```
 channelIndices.append(int(char)) 
image = image[:, :, channelIndices]if len(image.shape) == 2:
    image.reshape(image.shape[0], image.shape[1], 1)
```
# meratakan gambar 2D ke dalam fitur MxN, di mana M berada # jumlah piksel dan N adalah dimensi

reshaped = image.reshape(image.shape[0]  $*$  image.shape[1], image.shape[2])

# Performa klasterisasi K-means .

```
if args['num clusters'] < 2:
```
 print('Warning: num-clusters < 2 invalid. Using num $clusters = 2')$ 

 $numClass = max(2, args['num clusters'])$ 

```
kmeans = KMeans(n clusters=numClusters, n_init=40,
max iter=500).fit(reshaped)
```

```
# Membentuk kembali hasil menjadi array 2D, dimana setiap 
elemen mewakili indeks<sup>P</sup>RO P
```
# klaster piksel yang sesuai (0 hingga K-1).

```
clustering = np.reshape(np.array(kmeans.labels,
dtype=np.uint8),
```
(image.shape[0], image.shape[1]))

```
# Urutkan label klaster sesuai dengan frekuensi terjadinya. 
sortedLabels = sorted([n for n in range(numClusters)],
```

```
key=lambda x: -np.sum(clustering == x)
```
# Inisialisasi K-berarti gambar skala abu-abu; mengatur warna piksel . kmeansImage = np.zeros(image.shape[:2], dtype=np.uint8) for i, label in enumerate(sortedLabels):  $k$ meansImage[clustering == label] = int(255 /

```
(numClusters - 1)) * i# Menggabungkan gambar aski dan gambar K-Means, dipisahkan 
oleh strip abu-abu 
concatImage = np.\text{concatenate} ((orig,
    193 * np.ones ((orig.shape[0], int(0.0625 *orig.shape[1]), 3), dtype=np.uint8), 
     cv2.cvtColor(kmeansImage, cv2.COLOR_GRAY2BGR)), axis=1) 
cv2.imshow('Citra Original vs Cluster', concatImage) 
if args['output_file']: 
     # Buat nama file keluaran timestamped dan tulis gambar 
ke disk. 
    fileExtension = args['output_formark']filename =(datetime.datetime.now().strftime("%Y%m%d%H%M%S") 
        + colorSpace + ' c' + args['channels'] + 'n' +
str(numClusters) + '.' 
         + fileExtension) 
     cv2.imwrite(filename, concatImage)
```
cv2.waitKey(0)

Lampiran 3 *source code* klaster warna menggunakan *k-means*

```
1. Program color_kmeans.py
```

```
#Setelah koding ini, Menjalankan hasil klaster warna RGB 
#C:\Users\Firdaus>cd C:\skripsi program 
#C:\skripsi program>python color_kmeans.py --image 
kargo/kargo1.jpg --cluster 3
```
# import packages yang diperlukan from sklearn.cluster import KMeans import matplotlib.pyplot as plt import argparse import utils import cv2

```
ap = argparse.ArgumentParser() 
ap.add argument("-i", "--image", required = True, help ="Path to the image")
ap.add \text{argument}("-c", "+-clusters", required = True, type =int, 
     help = "# of clusters")
```
args = vars(ap.parse\_args())

```
image = cv2.imread(args["image"]) 
image = cv2.cvtColor(image, cv2.COLOR_BGR2RGB)
```

```
# Menunjukkan gambar 
plt.figure() 
plt.axis("off") 
plt.imshow(image)
```

```
image = image.reshape((image.shape[0] * image.shape[1], 3))
```

```
# klasterisasi piksel 
clt = KMeans(n_clusters = args["clusters"]) 
clt.fit(image)
```

```
hist = utils.centroid histogram(clt)
bar = utils.plot colors(hist, clt.cluster_centers_)
```

```
# tunjukkan bar warna 
plt.figure() 
plt.axis("off") 
plt.imshow(bar)
plt.show()
```

```
2. Program util.py
import numpy as np
import cv2
```

```
def centroid histogram(clt):
```

```
 #ambil jumlah klaster berbeda dan buat histogram 
      #berdasarkan jumlah piksel untuk setiap klaster 
     numLabels = np.arange(0, len(np.unique(clt.labels)) +
1)
     (hist, ) = np.histogram(clt.labels, bins =
```
**PRO PATRIA** 

```
numLabels)
```

```
 #Normalkan histogram, sehingga jumlahnya menjadi satu 
 hist = hist.astype("float") 
hist /=\text{hist.sum}()
```
return hist

```
def plot colors(hist, centroids):
```
 # inisialisasi bagan batang yang mewakili frekuensi relatif masing-masing warna

 $bar = np{\text{.zeros}}((50, 300, 3), \text{ dtype} = "uint8")$  $startX = 0$ 

 # mengulangi presentase masing-masing klaster dan warna masing-masing klaster

for (percent, color) in zip(hist, centroids):

# plot presentase setiap klaster

endX = startX + (percent  $*$  300)

cv2.rectangle(bar,(int(startX),0),(int(endX),50),

color.astype("uint8").tolist(), -1)

```
startX = endX
```
**PRO PATRIA** 

return bar